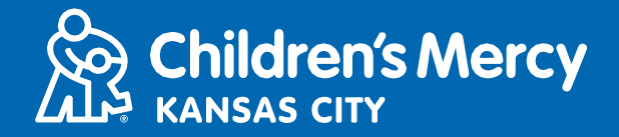

- 1. 15 daqiiqo kahor balantaada daawaynta taleefanka, guji linkiga laguugu soo diray iimeelka ama fariinta qoraalka ah.
	- Kaliya 1 ruux ayaa ku xidhmi kara oo booqanaya isaga oo adeegsanaya linkigan. Bixiyuhu waxa uu ku casuumi karaa qof kale marka booqashadu bilaabanto.

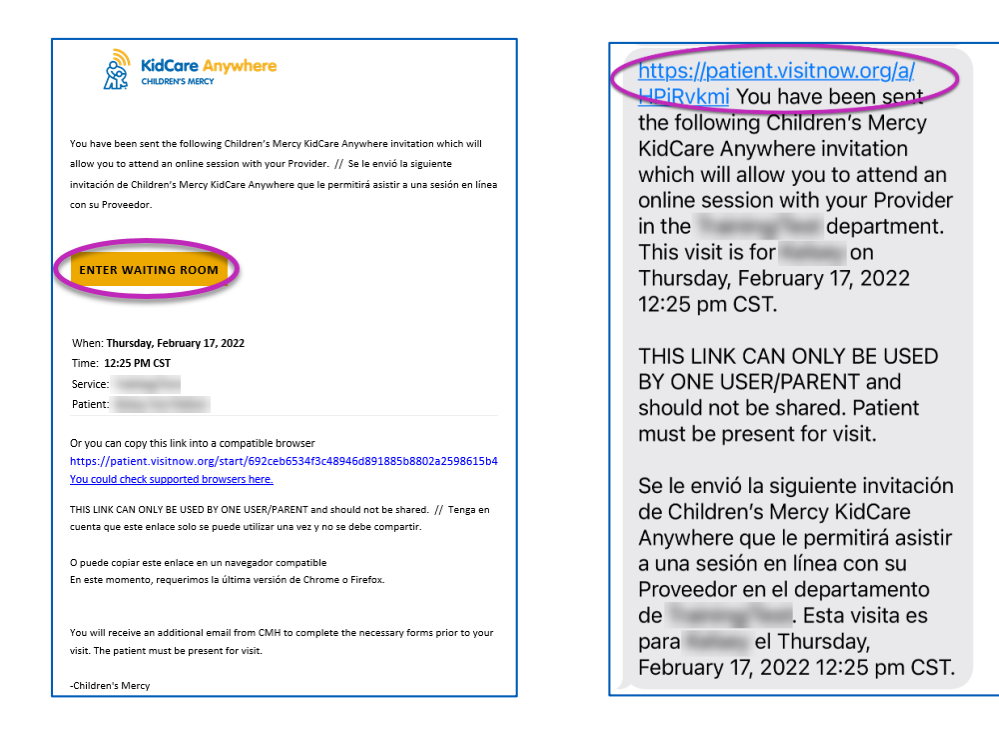

- 2. Hadii aanad lasoo degin app-ka, guji Download App oo raac tilmaamaha lasoo degida.
	- Hadii aad hore ulasoo degtay app-ka, guji Open App.
	- Waxaa dhaanta in la isticmaalo app, laakiin waxa aad dooran kartaa inaad kusii Wadato Barowsarka oo aad isticmaasho Google Chrome ama Safari hadii loo baahdo.

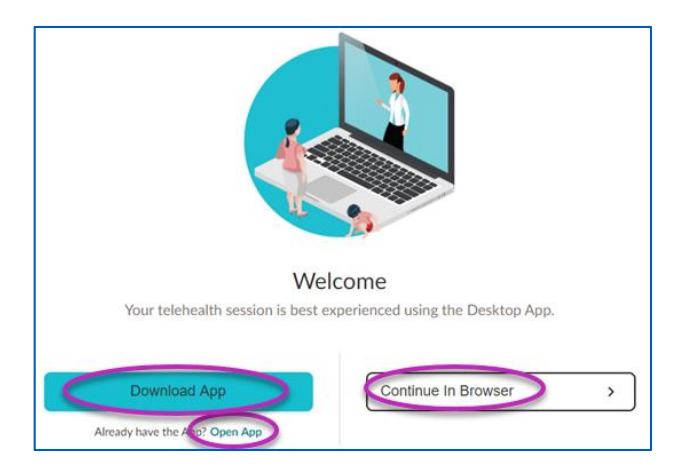

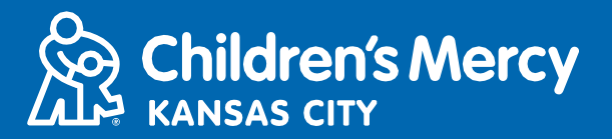

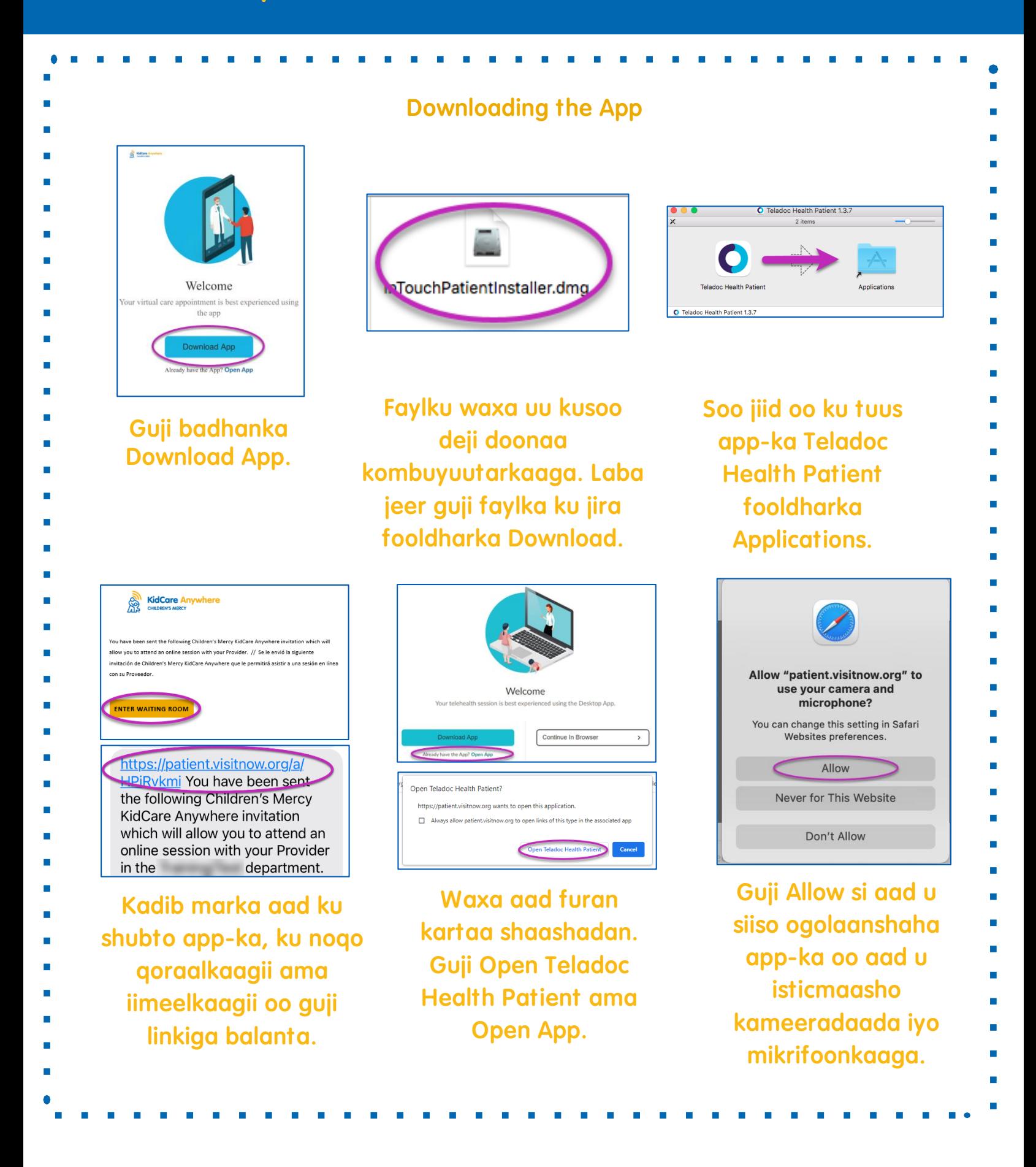

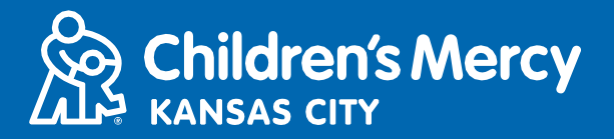

3. Guji Check In.

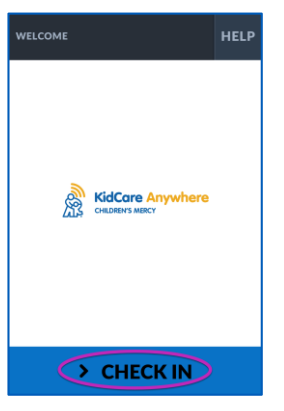

4. Akhri macluumaadka ilmahaaga oo guji Confirm.

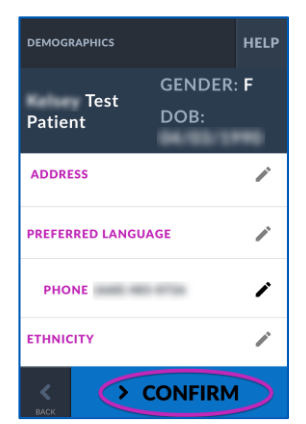

- 5. App-ku waxa uu tijaabin doonaa internetkaaga, iyo kameeradaada. Waxa aad iska arki doontaa shaashada.
	- Isticmaal muujinta soo furanta si aad u badasho kameeradaada ama mikrifoonkaaga hadii loo baahdo.
	- Guji Proceed marka aad ugu dhamayso tijaabada.

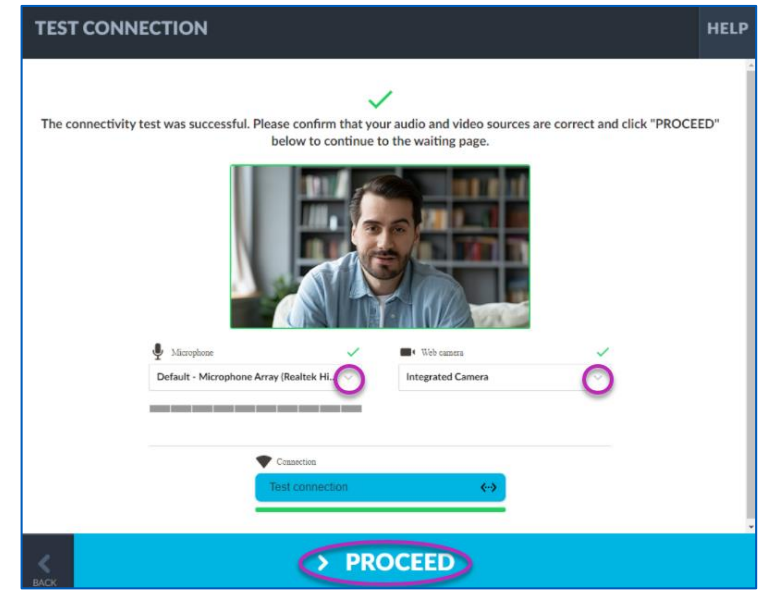

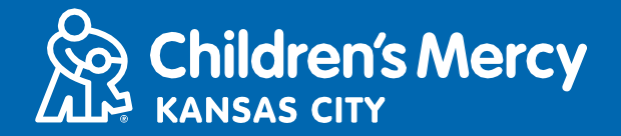

- 6.Waxa aad geli doontaa qaybta aad ku sugayso. Bixiyaha ayaa ku soo biiri doona markaa booqashadaada kadib marka uu eego macluumaadkaaga.
- HA laabin ama ka tegin app-ka ilaa inta booqashadu dhamaanayso.

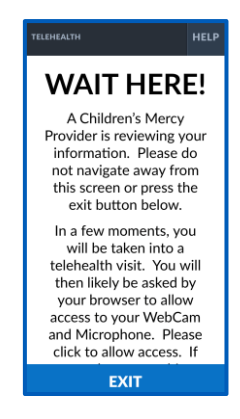

### TILMAAMAHA SOO HADALKA

#### Kameerada iyo Mikrafoonka

**o** Xaqiiji in kameeradaada iyo mikrifoonkaagu shidan yahay. Guji badhanka si aad u shido oo aad u bakhtiiso.

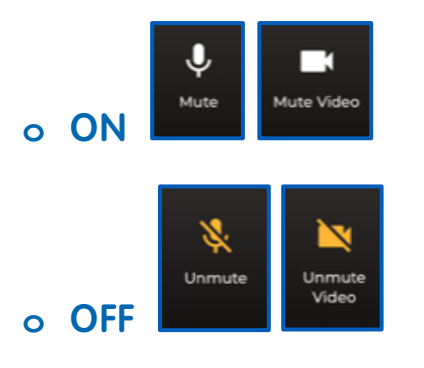

**o** Guji badhanka Setting si aad u badasho kameeradaada ama mikrifoonkaaga.

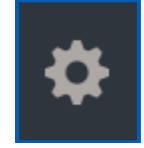

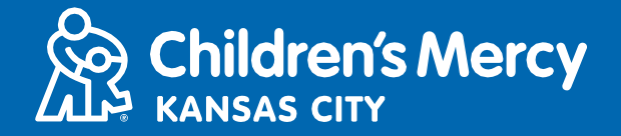

- Waxa aad u diri kartaa fariin sheekeysi bixiyahaaga wakhtiga booqashada. Guji badhanka Chat si aad u furato wada sheekeysiga.
	- **o** Qoro fariintaada iyo gurji Send.

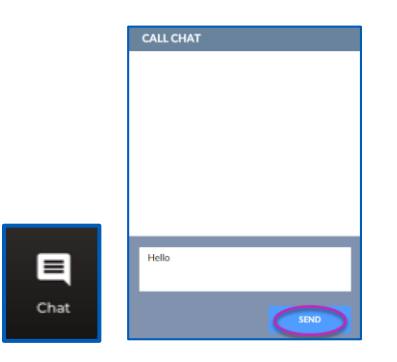

- Si aad usoo dhamayso, guji badhanka End Call.
	- **o** Hadii aad xidho taleefanka kahor inta aanad dhamaynin, waxa aad gujin kartaa linkiga iimeelkaaga ama fariinta qoraalka ah oo mar kale gal. Tani waxay kaliya shaqaysaa 5 daqiiqo gudaheed marka ay booqashadu dhamaato.

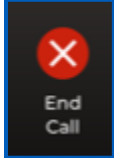

### Cilad saarida

**o** Waxa i haysata mushkilad kameerada am mikrifoonka ah.

Hadii aad isticmaalayso app-ka, waxa aad raacdaa tilmaamaha si aad u gasho ogolaanshaha buuxinta kameerada.

1. Fur System Preferences ee Tool Bar.

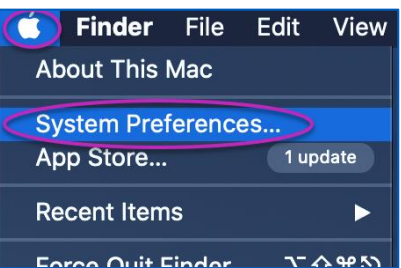

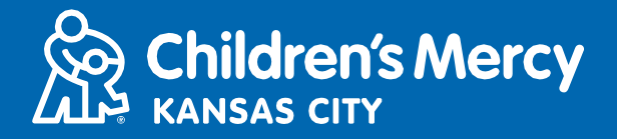

2. Guji Security and Privacy.

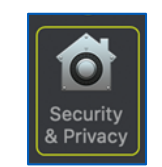

- 3. Guji Privacy.
- 4.Guji Camera
- 5. Xaqiiji in app-ka aad u isticmaalayso booqashadaada ay saxan tahay (Teladoc Health Patient, Google Chrome, ama Safari).
- 6. Guji calaamada xidhida. Geli magaca lagu isticmaalo iyo baaswoodhka hadii loo baahdo.

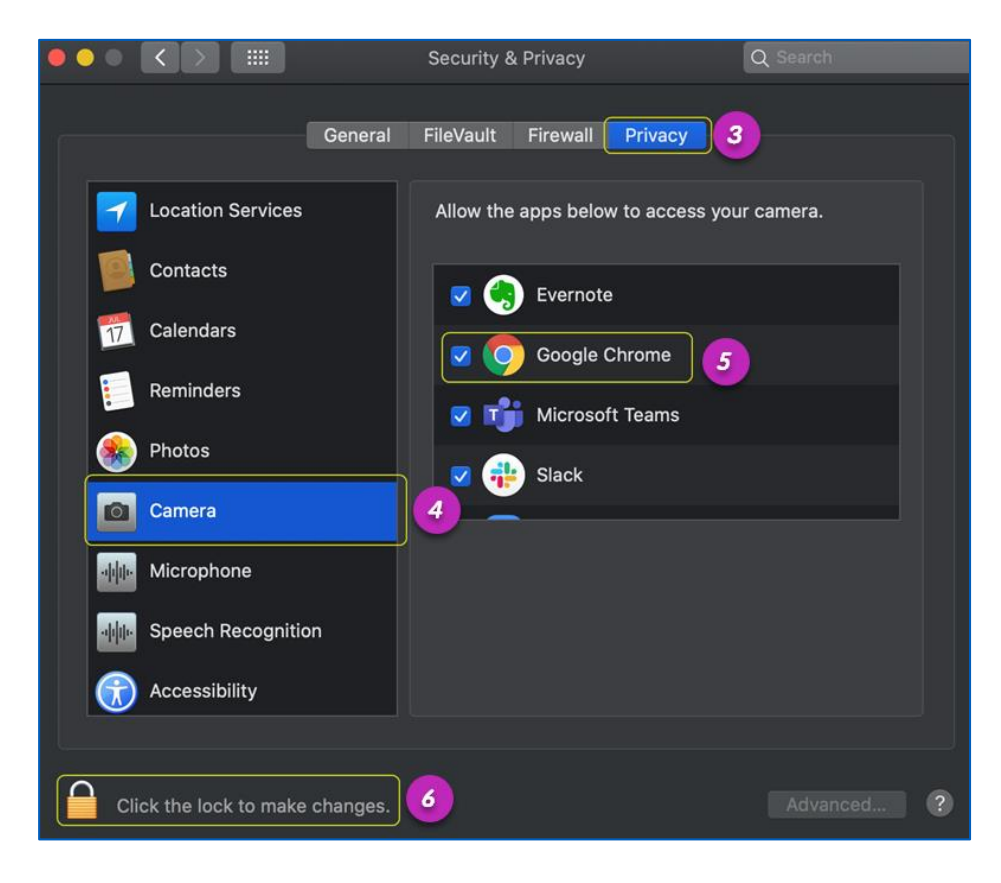

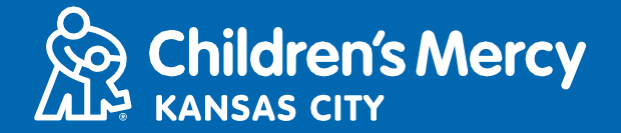

Hadii aad isticmaalayso Google Chrome ama Safari, waxa aad raacdaa tilmaamaha si aad u gasho ogolaanshaha buuxinta kameerada borowsarka.

### Google Chrome

1. Guji 3 dhibcood ee muujinta ee dhanka midig kaga yaala daaqada borowsarka Chrome.

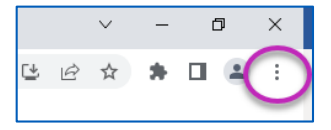

2. Guji Settings.

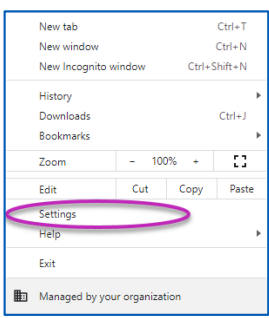

3. Guji Privacy and security ee muujinta dhanka bidix ee shaashadaada.

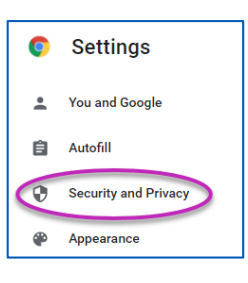

4. Guji falaadha ku xidhta Site Settings.

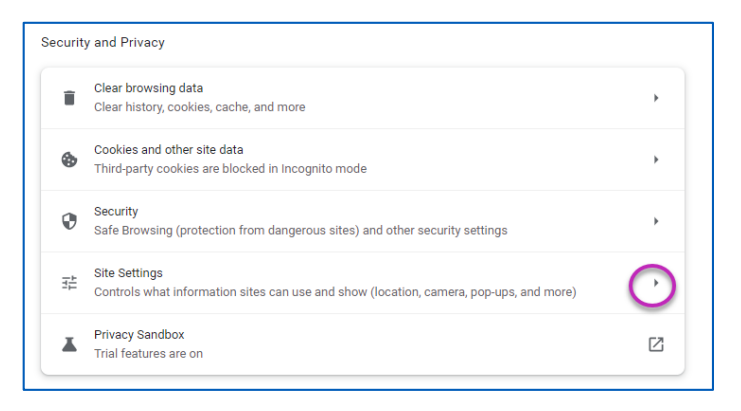

- 5. Hel halka ay ku taalo "patient. visitnow. org" oo guji falaadha midig. Waxa aad kuu soo bixi karta "visitnow. org"
	- Allowed to use your camera https://patient.visitnow.org:443

Ê

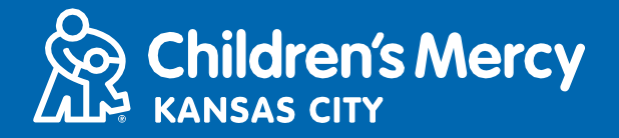

6. Xaqiiji inaad Camera iyo Microphone ay yihiin Allow. Hadii aanad ka dhigin, ka dooro Allow muujinta hoos usoo furmaysa.

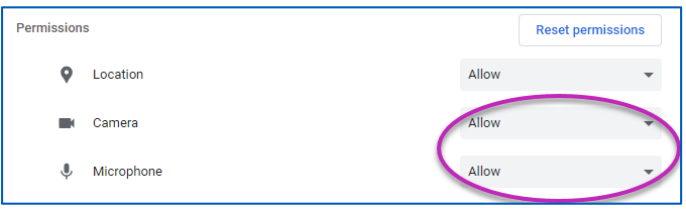

### Safari

7. Guji calaamada ku taal korka shaashada ee ay ku qoran tahay "AA" oo kadibna guji "Website Settings"

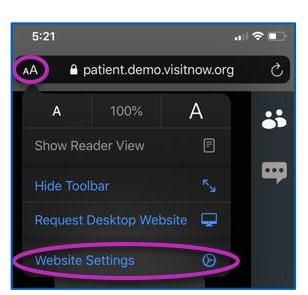

8. Qaybta "Camera" iyo "Microphone" waxaad ka saxdaa "Allow"

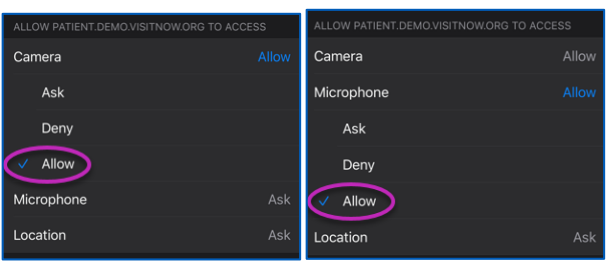

9. Guji "Done" si aad ugu noqoto booqashada.

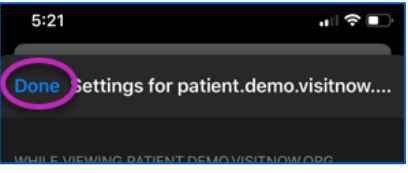

10. Guji badhanka dib u bilaw ee daaqada borowsarka.

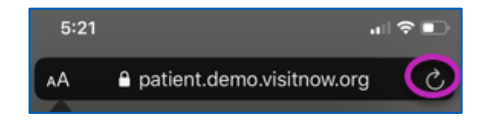

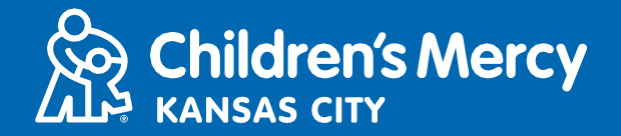

- **o** Ma heli karo linkiga booqashadayda.
- Linkiga waxaa loo diray iimeelkaaga iyo taleefankaaga dhawr jeer kahor wakhtiga booqashadaada.
	- o 24 saacadood kahor
	- o 15 daqiiqo kahor
- Kaliya 1 ruux ayaa ku xidhmi kara oo booqanaya isaga oo adeegsanaya linkigan. Bixiyuhu waxa uu ku casuumi karaa qof kale marka booqashadu bilaabanto.
- Baadh "Visitnow" fariintaada ama iimeelkaaga
	- o Waxaad ka eegtaa fooldharada Junk ama Spam

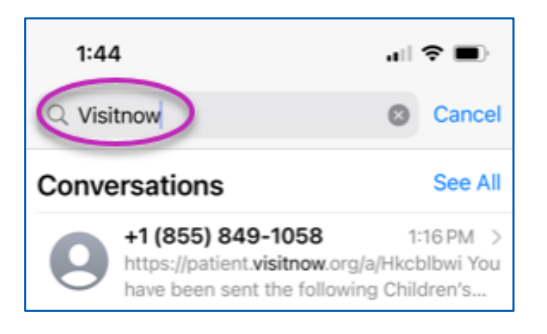

Wixii taageero farsamo ah, la hadal (816) 302-7895 Si aad balan kale u qabsato, la hadal (816) 234-3700